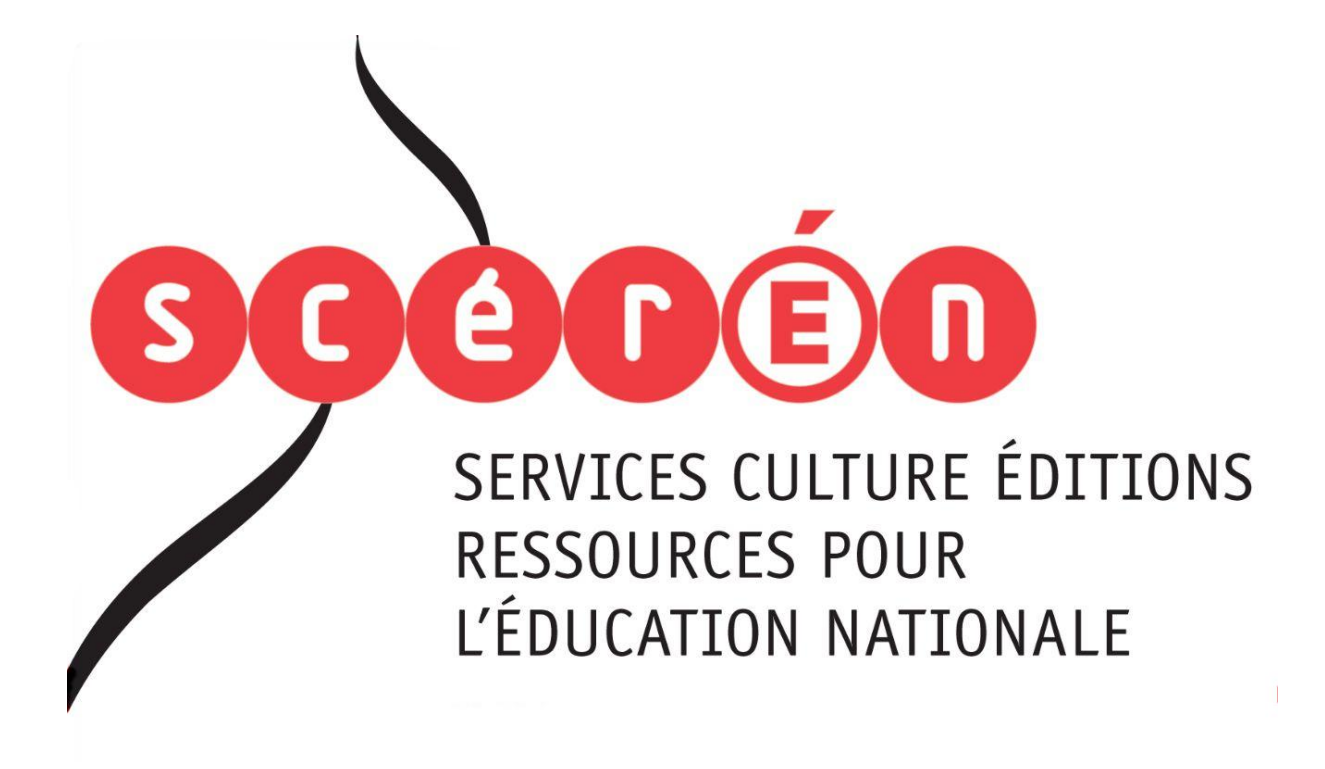

**Ce document a été numérisé par le CRDP de Montpellier pour la Base Nationale des Sujets d'Examens de l'enseignement professionnel**

Ce fichier numérique ne peut être reproduit, représenté, adapté ou traduit sans autorisation.

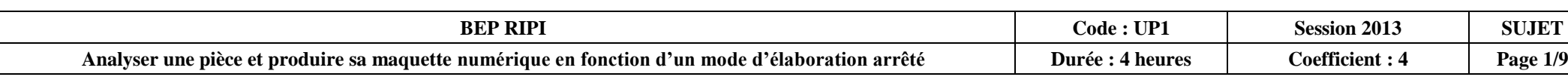

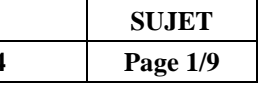

# **Analyser une pièce et produire sa maquette numérique en fonction d'un mode d'élaboration arrêté Passentation Informer EPREUVE<br>
Analyser une pièce<br>
Manalyser une pièce<br>
Catal Définir une solution<br>
Catal Définir une solution<br>
Catal Définir une solution<br>
Catal Définir une solution<br>
Catal Définir une solution<br>
Catal Déf**

Durée : 4 heures Coefficient : 4

# **BREVET D'ÉTUDES PROFESSIONNELLES**

## **Représentation Informatisée de Produits Industriels**

ÉPREUVE EP1 - UNITE : UP 1

 Ce sujet comporte : Réseau Ces

Compétences et connaissances technologiques associées sur lesquelles porte l'épreuve :

- **C 13 : Analyser une pièce**
- **C 22 : Étudier et choisir une solution**
- **C 31 : Définir une solution en exploitant des outils informatiques**
- S 3 : Représentation d'un produit technique
- S 5 : Solutions constructives Procédés Matériaux

- Documents repérés de 1/9 à 9/9
- Un dossier UP1-2013-XXXX sur le bureau contenant :
	- Les fichiers SolidWorks.
	- Une explication du fonctionnement du système dans un fichier vidéo (Fonio.avi).

## Documents à rendre par le candidat (y compris ceux non exploités)

- ° Les fichiers modifiés (sauvegardés sur clé USB, CD ou Serveur).
- ° La sortie papier des mises en plan.

Ces documents papiers ne porteront pas l'identité du candidat, ils seront agrafés à une copie d'examen par le surveillant.

Calculatrice et documents personnels autorisés.

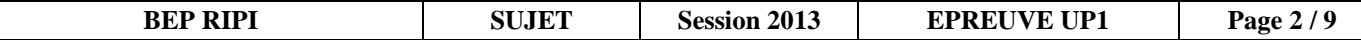

# **DECORTIQUEUR A FONIO**

## **FICHE DE PROCEDURE**

## **MISE EN ŒUVRE DU SYSTEME**

**Matériel et logiciel** 

## **DEBUT DE SESSION**

- Mettre sous tension les périphériques et le micro – ordinateur  $\heartsuit$  Renommer « UP1-2013 » – en « UP1-2013-XXXX » (XXXX : N° du candidat)

## **SESSION DE TRAVAIL**

- Sauvegarder le travail dans le dossier **UP1-2013–XXXX**

*Attention : Le candidat est responsable de la sauvegarde régulière de ses fichiers dans ce dossier*.

## **FIN DE SESSION**

- Effectuer les sorties imprimantes demandées.
- Vérifier la présence des fichiers du travail dans le dossier candidat.
- Appeler le surveillant correcteur pour :
	-
	- 2- Vérifier et certifier le transfert correct sur le support externe.
	- 3- Emarger la fiche de suivi.

1- Enregistrer le contenu de UP1-2013-XXXX sur un support externe (clé USB, CD).

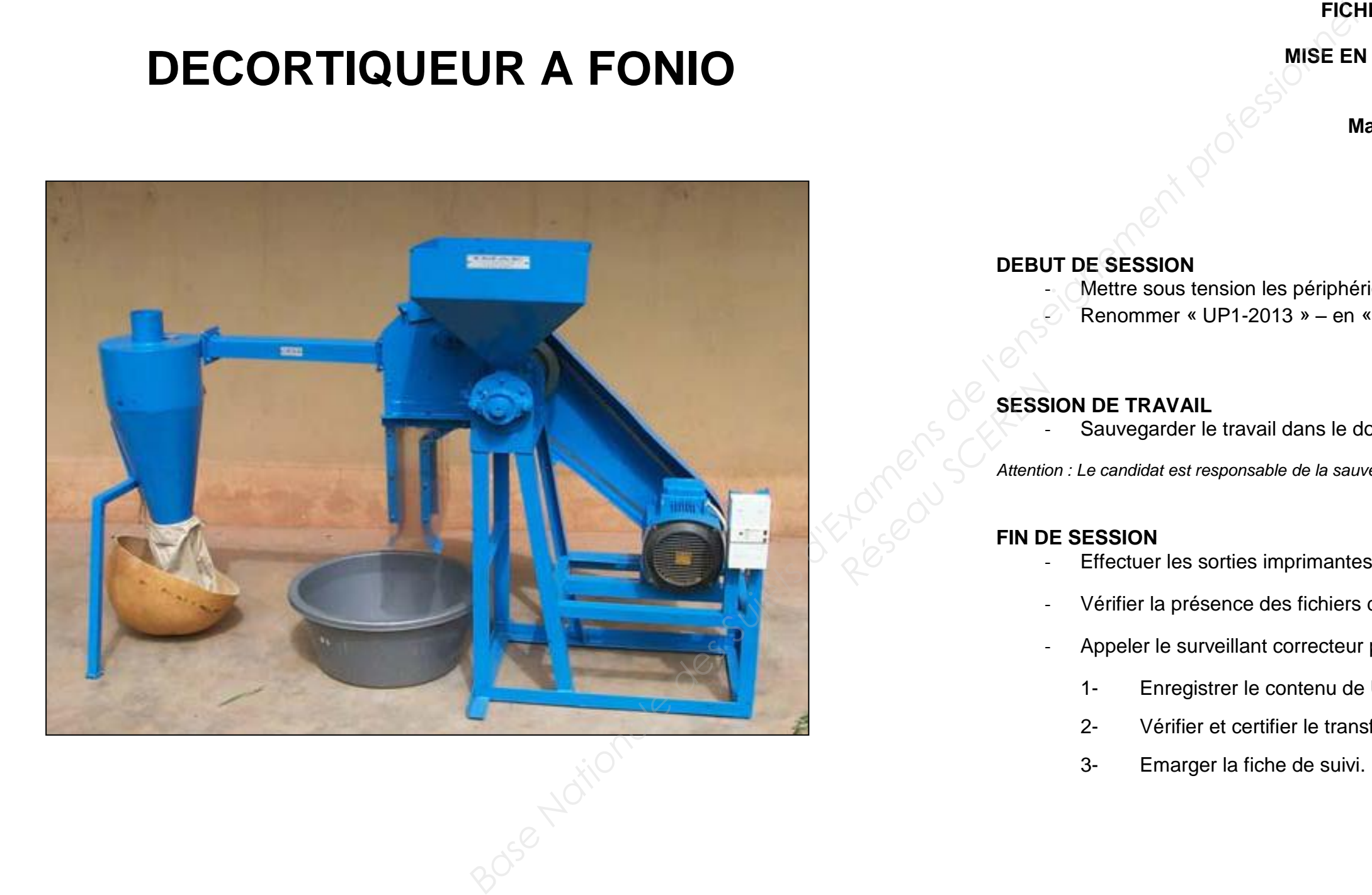

## I. PRESENTATION DU SYSTEME.

 Le *CIRAD (***C**entre **I**nternational en **R**echerche **A**gronomique pour le développement) situé à MONTPELLIER a développé un cahier des charges concernant une machine pour décortiquer, blanchir et séparer le fonio.

L'étude consiste à :

- modifier le sous-ensemble châssis et le capot de protection de la courroie de transmission afin d'implanter un moteur thermique à la place du moteur électrique pour répondre aux exigences des paysans n'ayant pas accès au réseau électrique ;

- adapter la conception du capot aux moyens de fabrication locaux disponibles en Afrique (construction mécano soudée).

#### Système étudié : **DECORTIQUEUR DE FONIO**

Ce décortiqueur de fonio est destiné aux pays de l'Afrique de l'ouest.

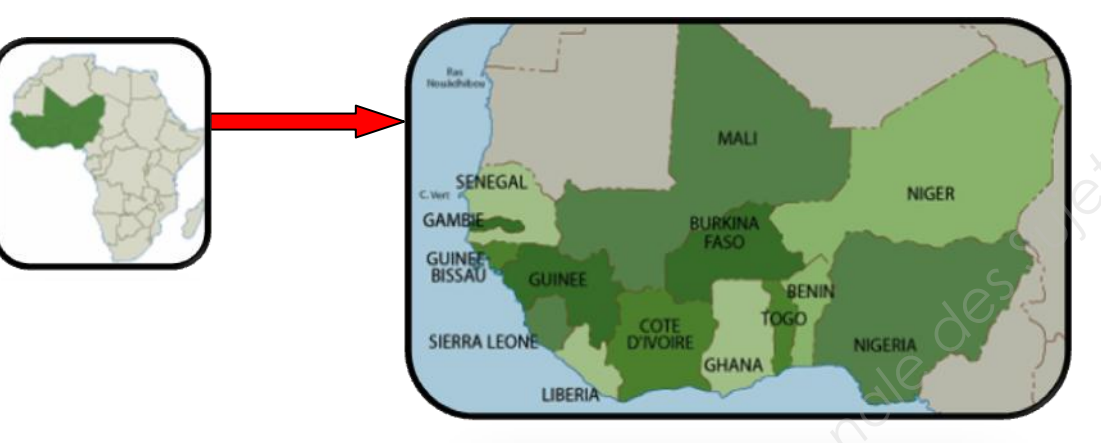

**Le fonio** est la plus petite (1mm maxi) et ancienne céréale consommée sous forme de couscous ou de bouillie.

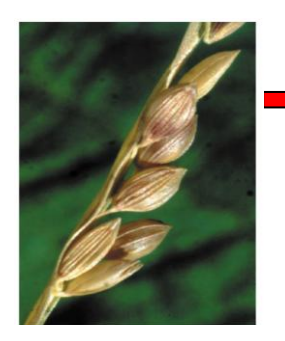

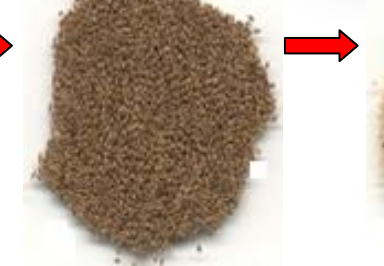

Le décortiqueur de fonio se compose de deux modules :

- **1- Module décortiqueur** (objet de l'étude) monté sur un châssis en mécano-soudé et alimenté par un moteur électrique à l'aide du système de transmission par poulie et courroie.
- **2- Module séparateur** (canal de vannage) monté sur la sortie du décortiqueur (grains de fonio les grains et les impuretés sont séparés par un flux d'air.

décortiqués et blanchis mélangés aux balles et sons sont introduits par gravité à mi hauteur) où

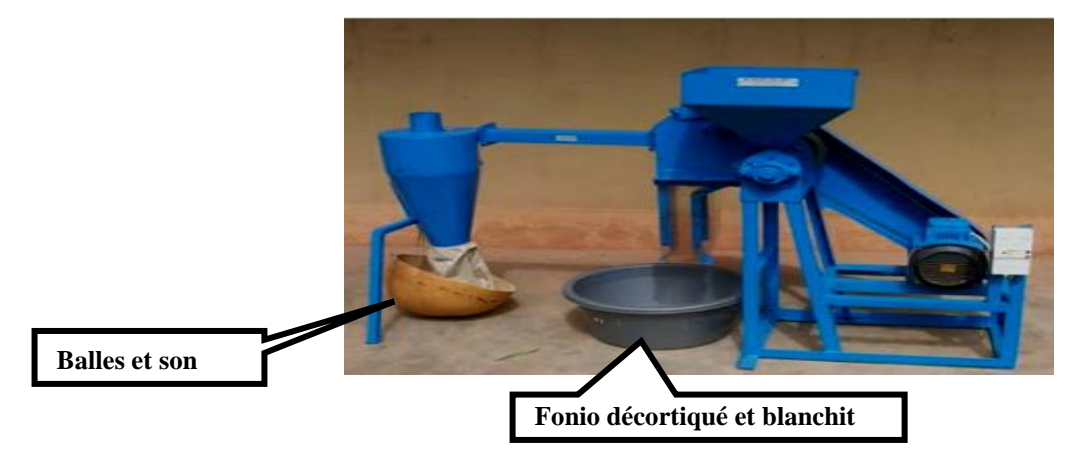

**FONIO BRUT**

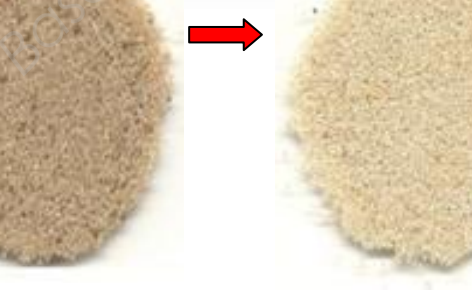

**FONIO DÉCORTIQUÉ**

**FONIO BLANCHI**

**BEP RIPI SUJET Session 2013 EPREUVE UP1 Page 3** / 9

**PANICULE DE FONIO** 

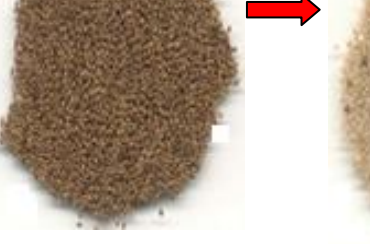

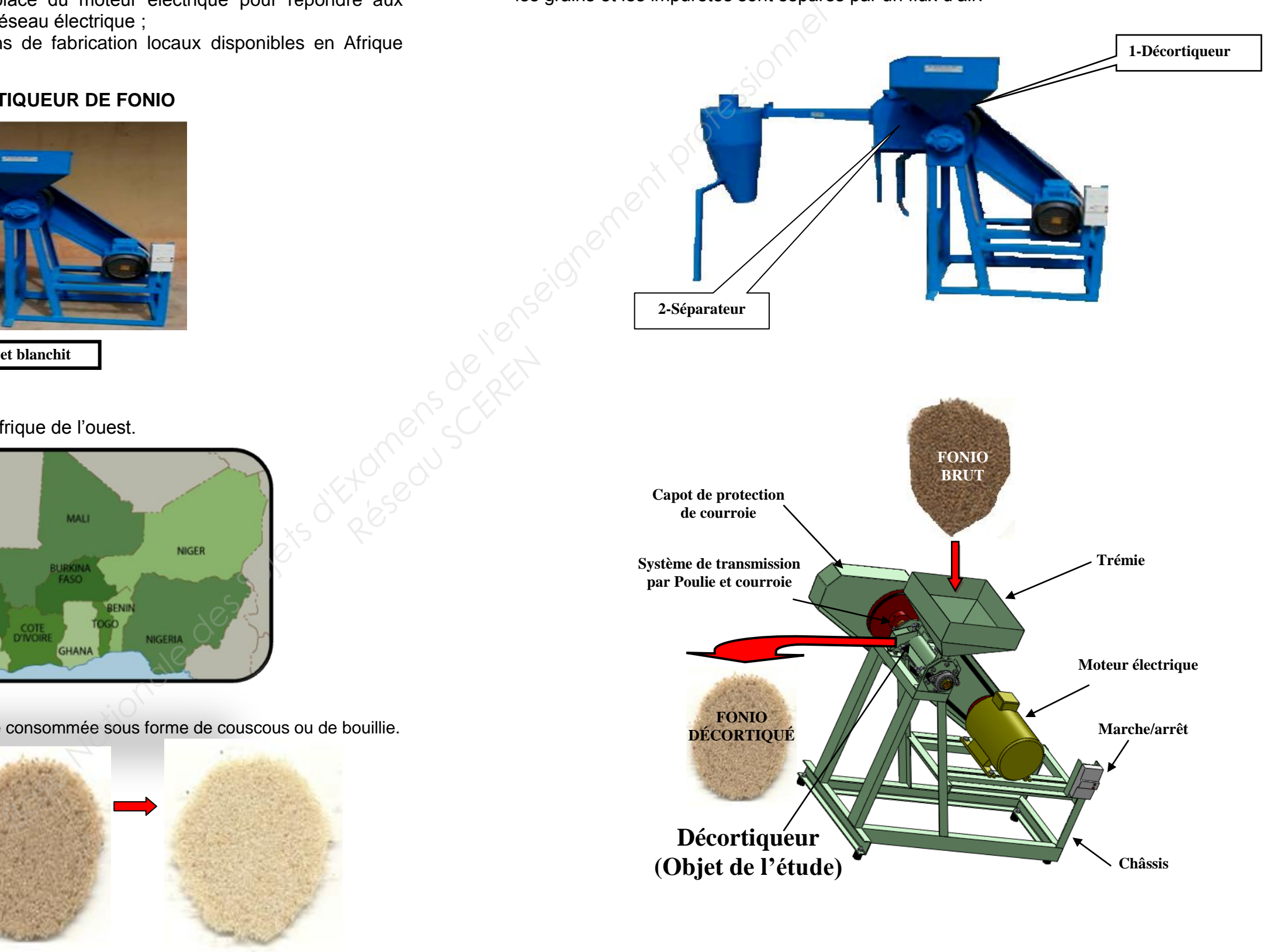

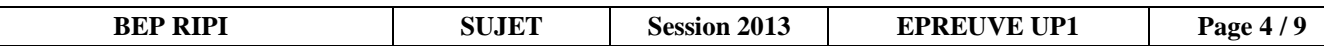

## Principe de fonctionnement du décortiqueur.

Dans le décortiqueur les grains sont mis en pression dans la chambre de décorticage où ils progressent constamment car ils sont poussés par la première partie du rotor équipé de nervures en hélice. Ils sont ensuite décortiqués grâce à une action de friction obtenue entre les nervures longitudinales et la lame réglable. La trappe de réglage située en sortie de grain permet d'ajuster le débit de celui-ci afin d'obtenir un grain brun ou blanchi.

II. PROBLEMATIQUE.

L'étude préalable de la machine, par le CIRAD, avait permis d'élaborer le capot (objet de l'étude)

# en tôle **pliée**.

 Les moyens matériels locaux en Afrique ne permettent pas de mettre en œuvre le pliage. Le capot sera donc réalisé entièrement en **mécano soudé**. Le sous ensemble capot en tôle **pliée** était composé d'une pièce principale (couvercle) en tôle de

3mm pliée sur laquelle étaient soudés des éléments issus de profilés standards.

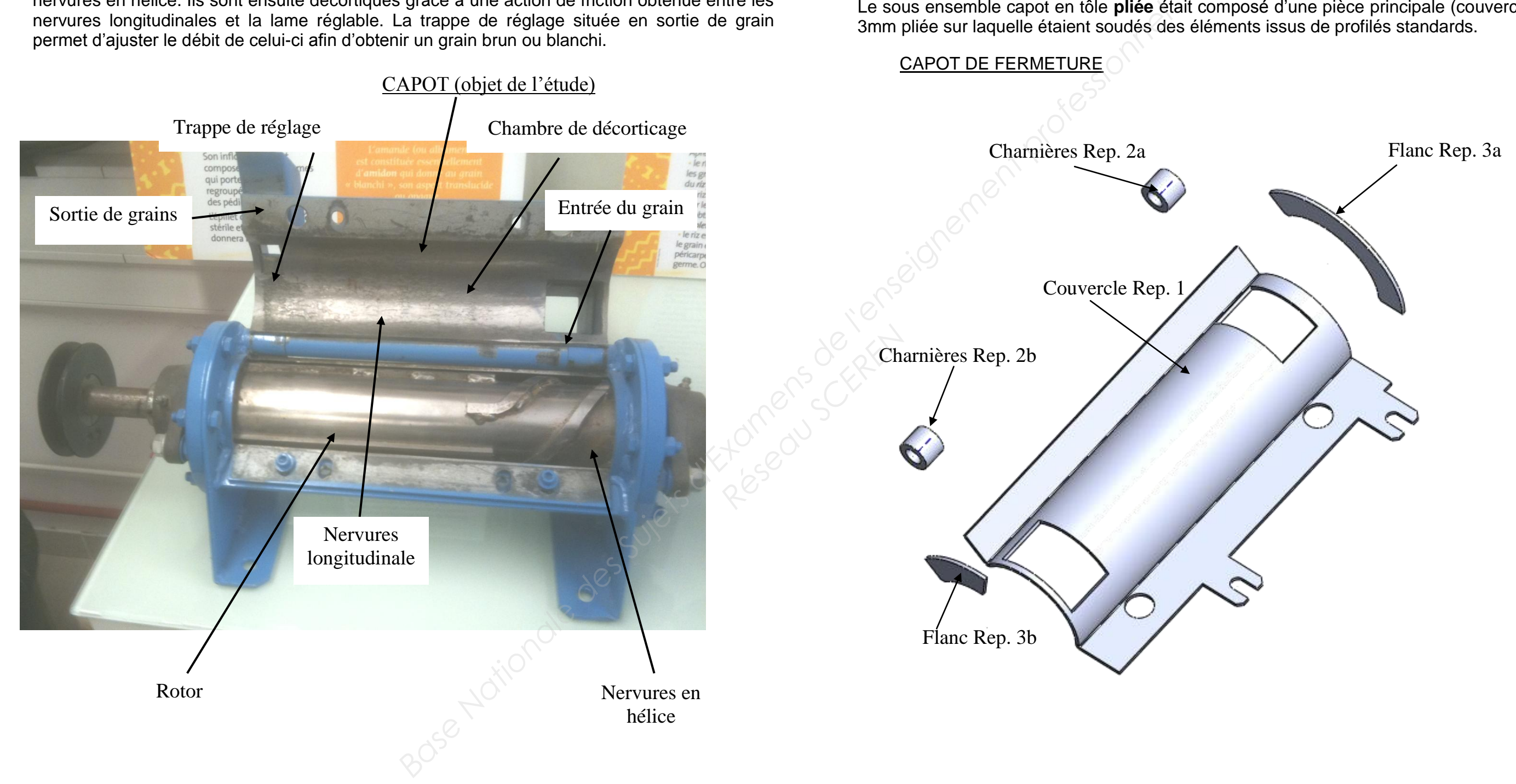

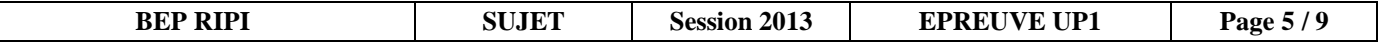

#### III. TRAVAIL A REALISER.

 On vous demande de réaliser le **capot de fermeture** du décortiqueur à fonio en **mécano soudé**. Les pièces seront assemblées les unes par rapport aux autres uniquement par soudage (voir doc 7/9).

 Par rapport au modèle initial réalisé par pliage en 5 pièces, le nouveau modèle réalisé en mécano soudé sera obtenu par 9 pièces débitées dans les profilés comme indiqué ci-dessous.

 Les éléments repère 2a, 2b, 3a, 3b déjà modélisés seront à récupérer dans le dossier SW/pièces.

Pour l'obtention du couvercle rep1 en mécano soudé 5 pièces sont nécessaires :

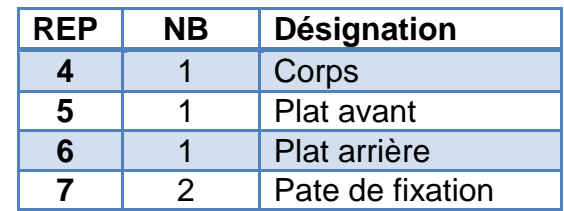

et elles seront réalisées en utilisant les profilés donnés ci-dessous.

#### Profilés fournis :

- plat 30 x 8 pour plat arrière Rep 6. et les pattes de fixation Rep 7a et 7b.
- plat 40 x 8 pour le plat avant Rep 5.
- tube Ø 95 épaisseur 3mm pour le corps Rep 4.

Procédez de la manière suivante :

#### **Etape 1 : Préparation de la maquette**

- Modéliser les 4 pièces suivantes à l'aide des croquis ci dessous
- Enregistrer vos modélisations dans UP1-2013-XXXX/SW/pièces.

#### **Etape 2 : Création de l'assemblage en mécano soudé**

#### **Phase 1 :**

- Créer un fichier assemblage que vous nommerez « couvercle mécano-soudé ».
- Enregistrer celui-ci dans UP1-2013-XXXX/SW/assemblage.

#### **Phase 2 :**

 Dans ce fichier, insérer le corps Rep 4 et les éléments Rep 5, 6, 7a, 7b (modélisés en étape 1) à récupérer dans le dossier SW/Pièces.

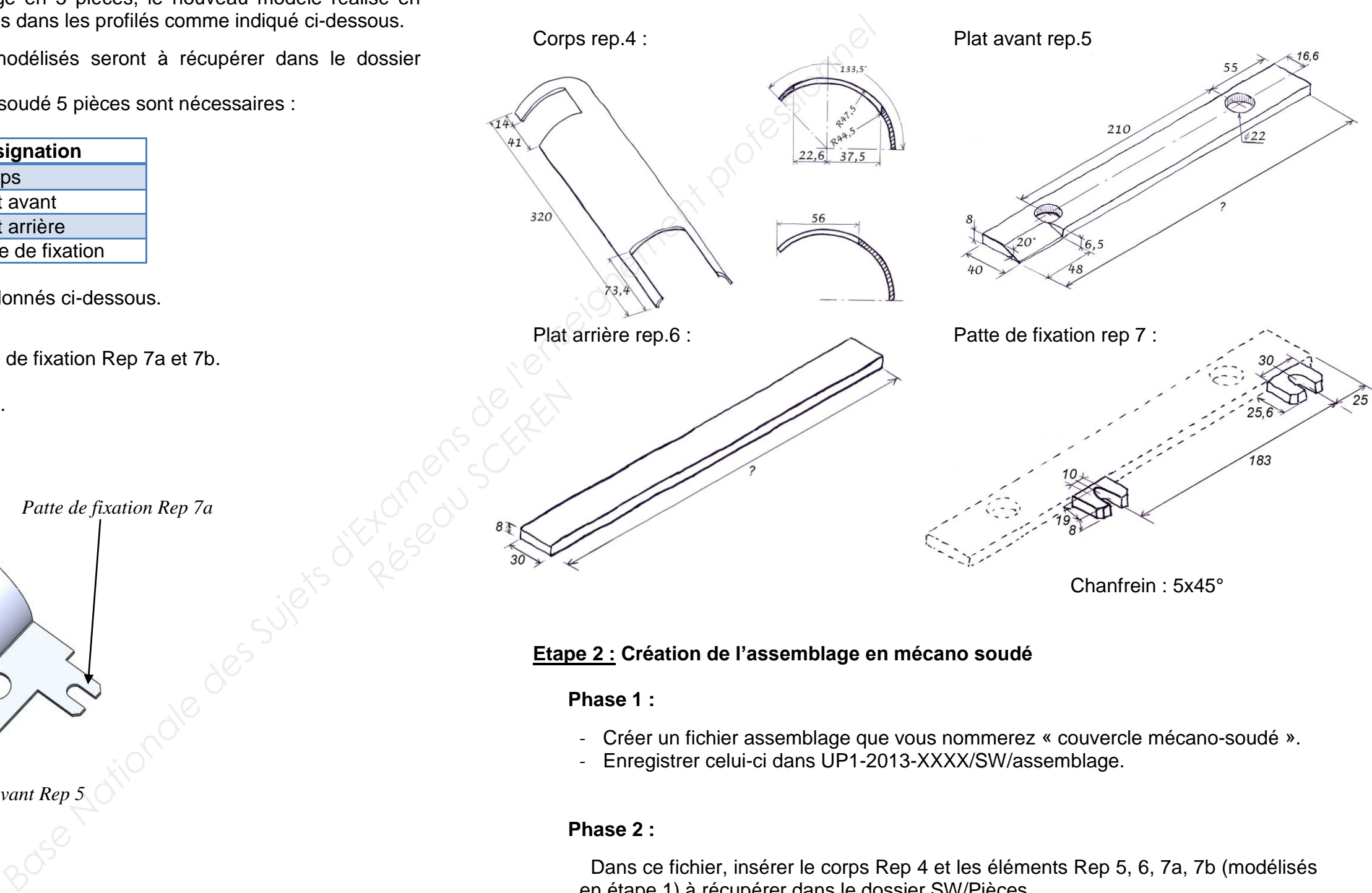

#### **Phase 3 :**

 Positionner les pièces 5, 6, 7a et 7b à l'aide des croquis ci-dessus et de l'aperçu du couvercle mécano-soudé ci après.

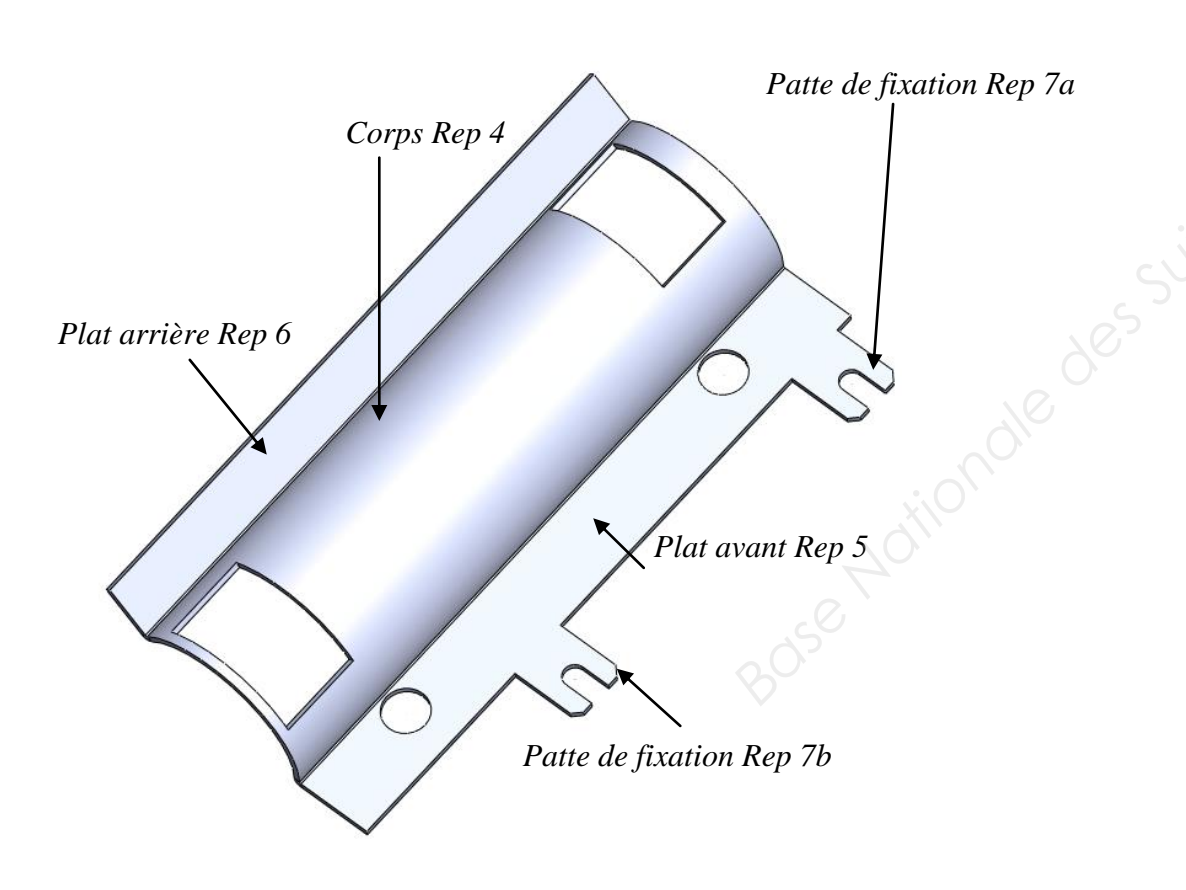

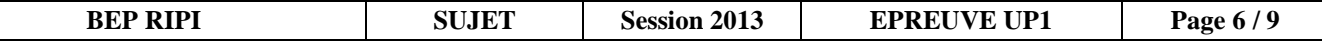

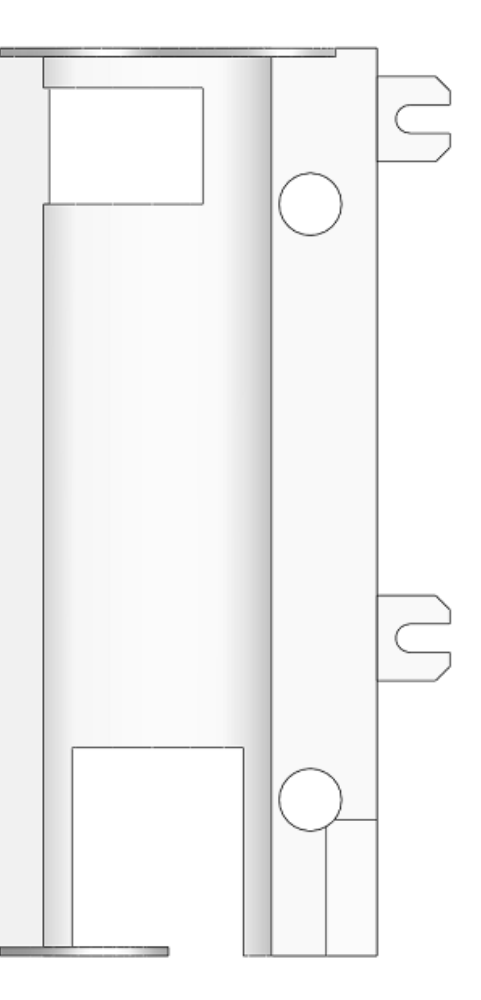

#### **Phase 4 :**

- Créer un second fichier assemblage que vous nommerez « capot mécanosoudé ».
- Enregistrer celui-ci dans UP1-2013-XXXX/SW/assemblage.

#### **Phase 5 :**

 Dans ce fichier, insérer l'assemblage « couvercle mécano-soudé » (réalisé en phase 4) et les pièces Rep 2a, 2b, 3a, 3b à récupérer dans le dossier SW/Pièces.

#### **Phase 6 :**

 Positionner les pièces 2a, 2b, 3a et 3b à l'aide de l'aperçu du capot mécano soudé ci après.

*Positionnement du flanc 3a / couvercle Positionnement du flanc 3b / couvercle* 

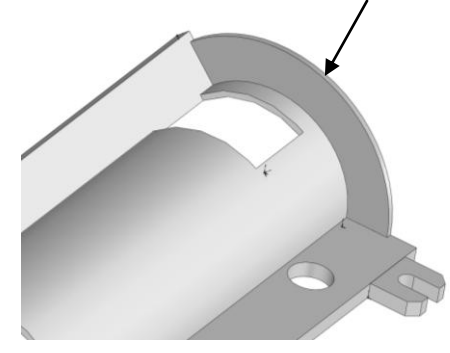

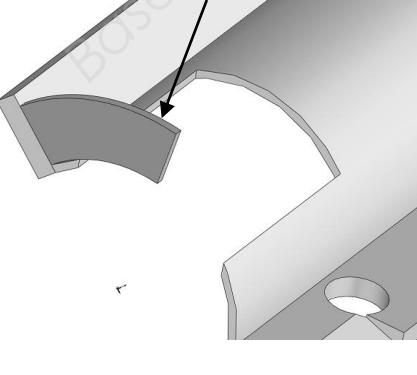

Aide :

**Veillez à enregistrer votre assemblage** 

5

5

Pour contraindre les charnières au milieu du plat arrière, créer un axe (représenté sur la figure ci-contre) au milieu de la surface

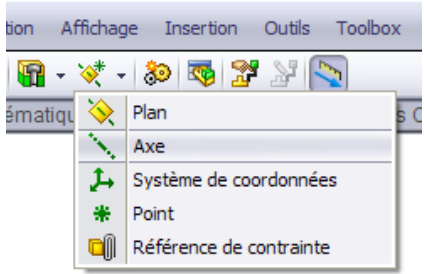

Et ajouter une contrainte de coïncidence entre la surface cylindrique de la charnière et l'axe.

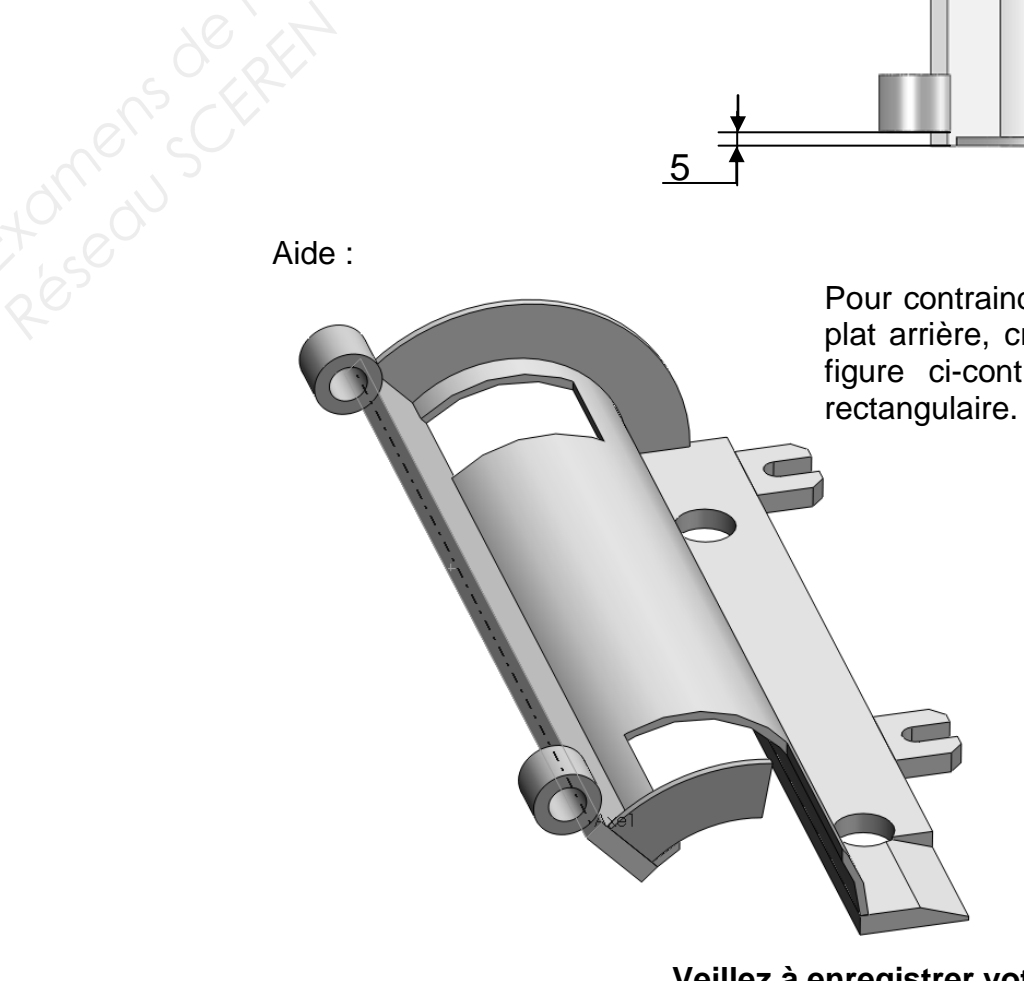

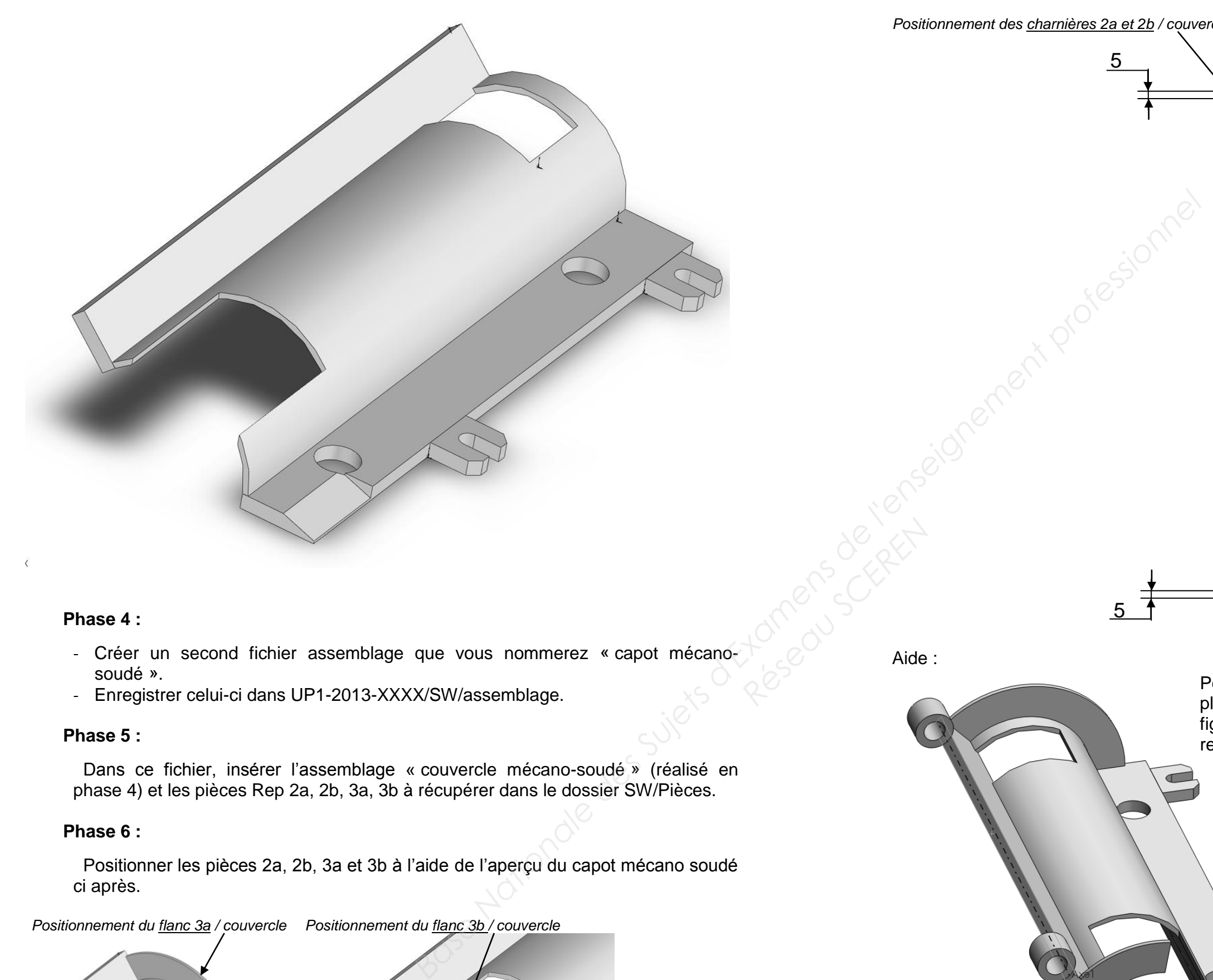

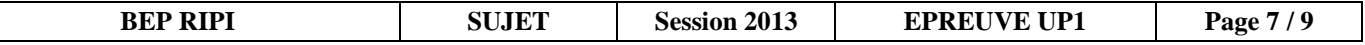

**Étape 3 : Création de la mise en plan de l'assemblage « capot mécano-soudé ».**

## **Phase 1 :**

A partir des mises en plan fournies dans « UP1-2013-XXXX/SW/mises en plan » :

- 1- Créer la mise en plan en perspective isométrique de l'assemblage « capot mécanosoudé ».
- 2- Repérer les pièces.
- 3- Porter les indications de soudures lorsqu'elles sont visibles (représentation symbolique).

Aide pour insérer les symboles des soudures sous SolidWorks.

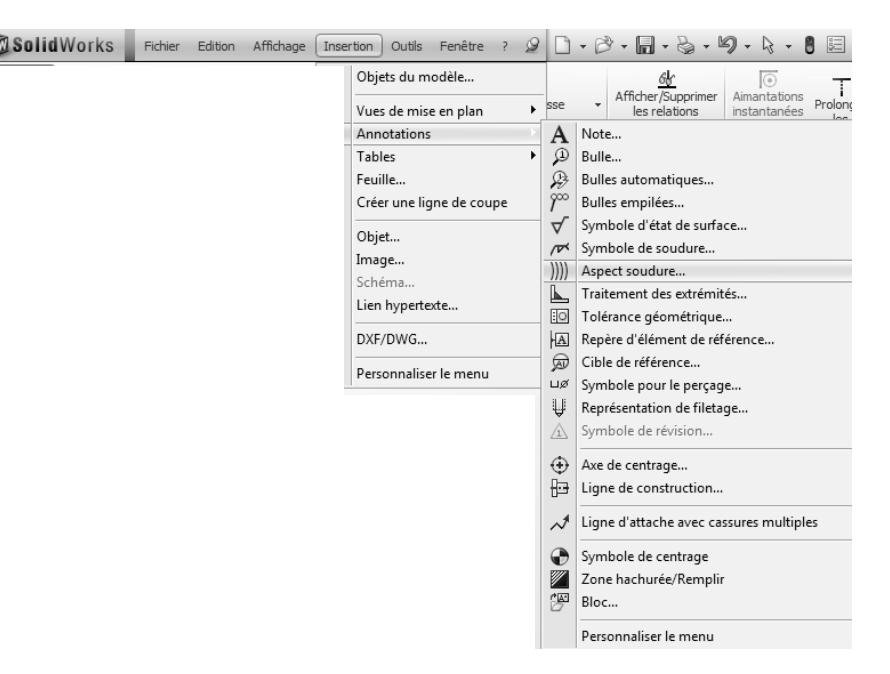

## **Phase 2 :**

A partir des mises en plan fournies dans « UP1-2013-XXXX/SW/mises en plan » :

- 1- Créer la mise en plan récapitulative de l'assemblage à l'aide de l'exemple ci après. Le fichier se nomme « Ensemble capot mécano-soudé ».
- 2- Nommer les pièces.

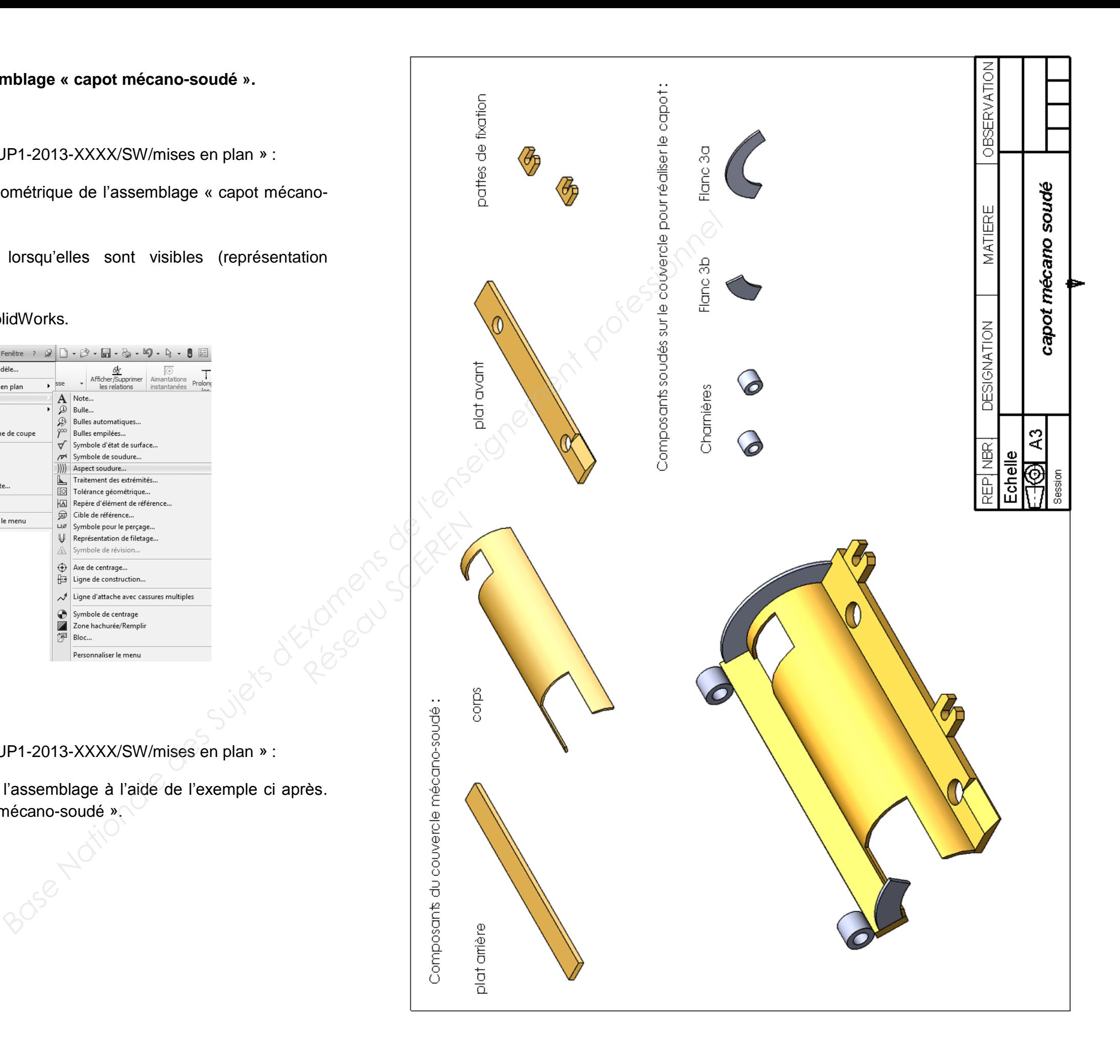

#### **Recommandations**

#### Documents ressources

**REPRÉSENTATION DES SOUDURES** 

#### Représentation symbolique :

- 
- 
- 
- 

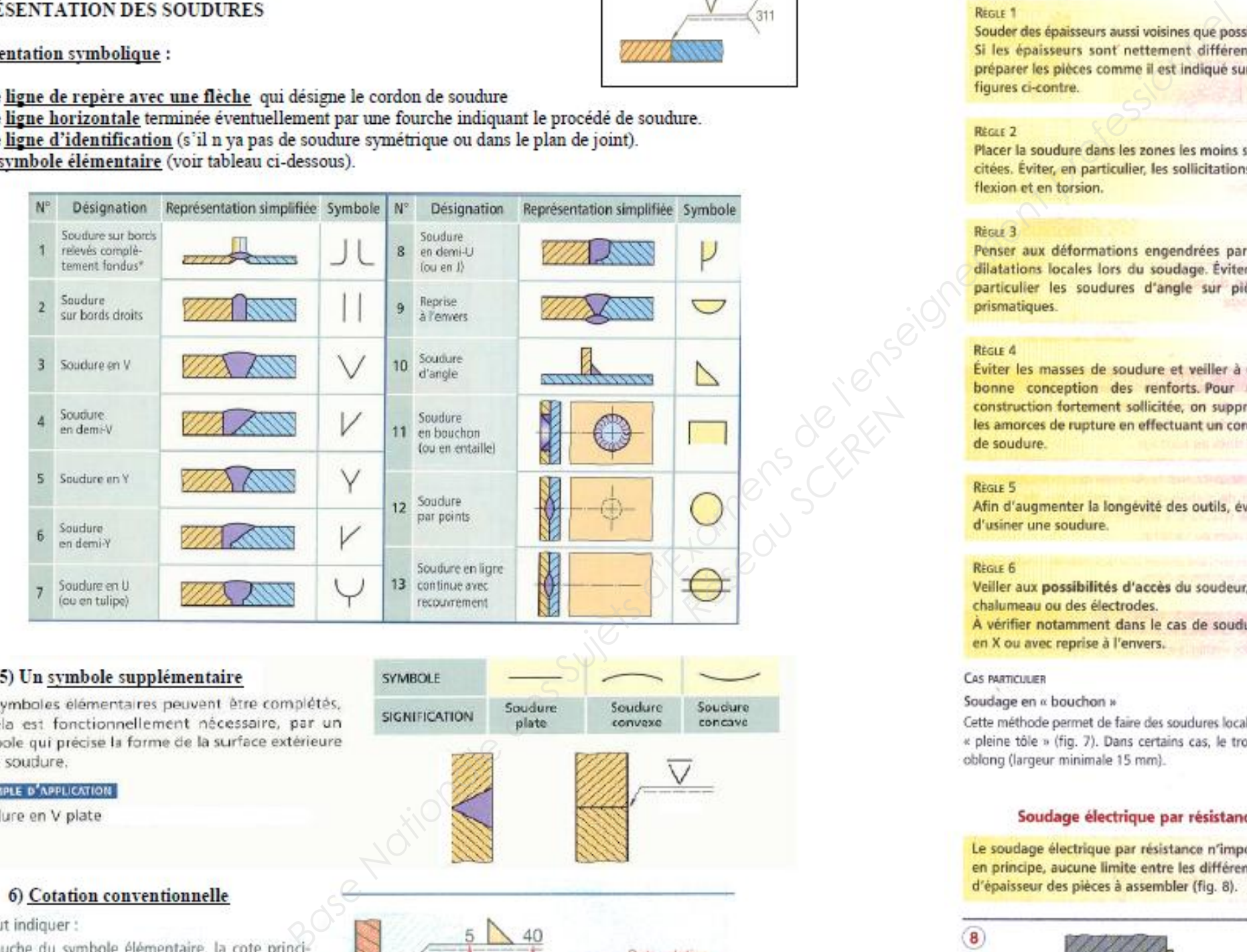

#### 5) Un symbole supplémentaire

de la soudure.

#### **EXEMPLE D'APPLICATION**

Soudure en V plate

#### 6) Cotation conventionnelle

On peut indiquer :

pale relative à la section transversale ;

à droite du symbole élémentaire, si la soudure n'est pas continue, la cote relative à la longueur des cordons.

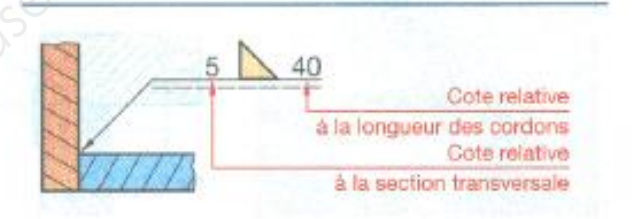

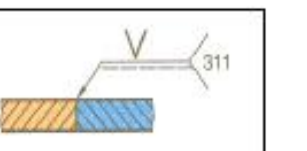

#### Soudage par fusion

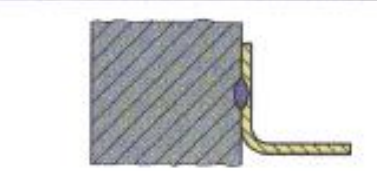

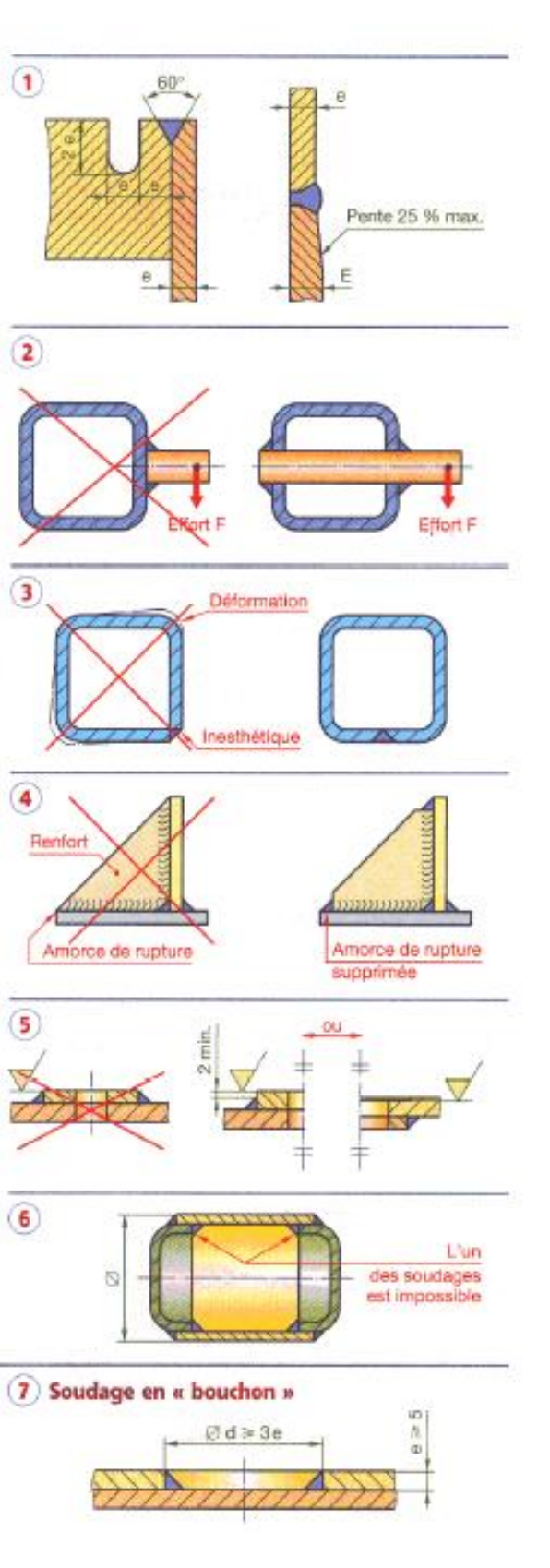

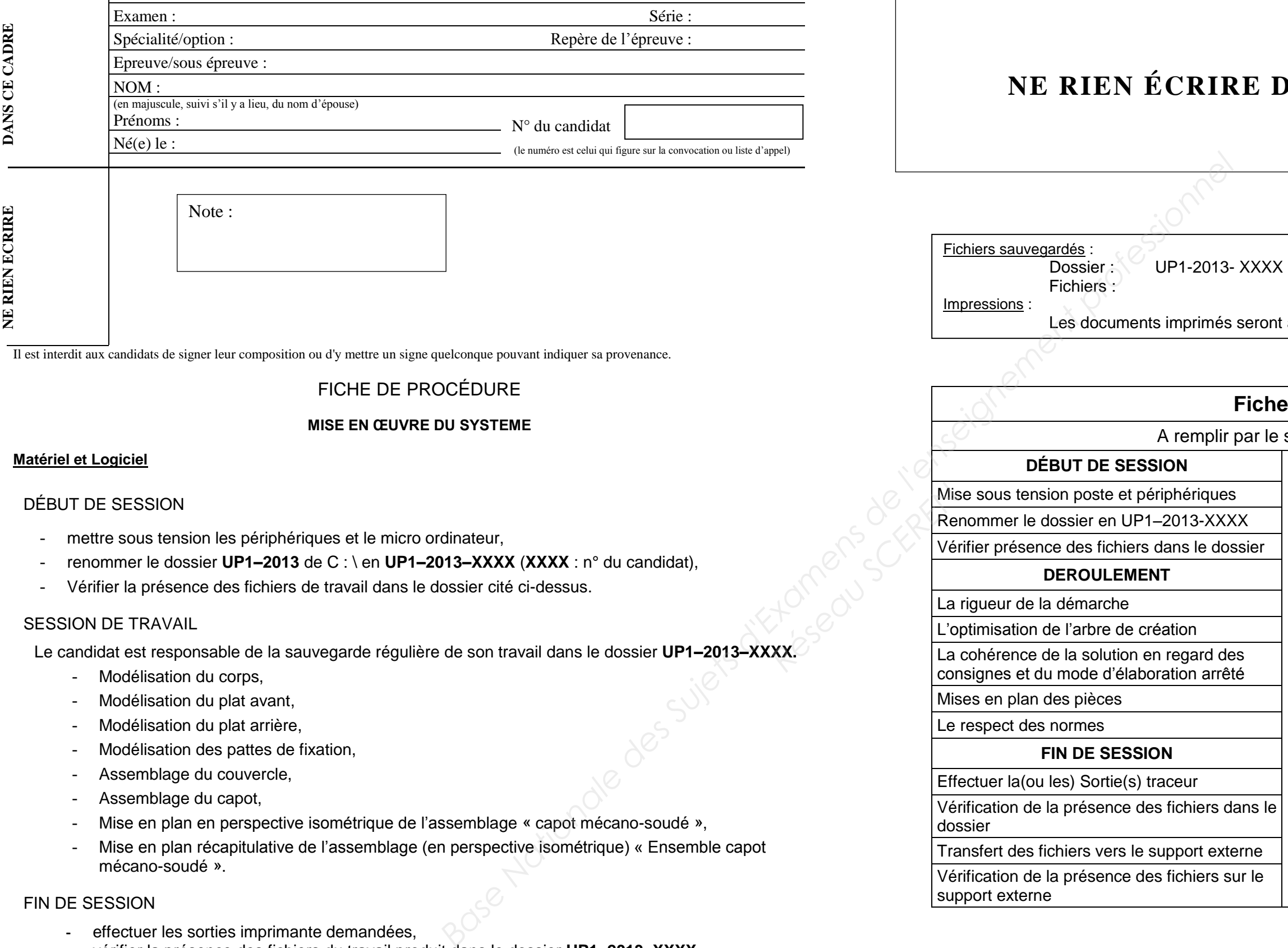

Académie : Session :

# **NANS CETTE PARTIE**

agrafés à cette copie

#### DÉBUT DE SESSION

- **-** effectuer les sorties imprimante demandées,
- **-** vérifier la présence des fichiers du travail produit dans le dossier **UP1–2013–XXXX,**
- **-** appeler le surveillant correcteur pour :
	- enregistrer le contenu de **UP1–2013–XXXX** sur un support externe,
	- $\Box$  vérifier et certifier le transfert correct sur le support externe,
- mettre sous tension les périphériques et le micro ordinateur,
- renommer le dossier **UP1–2013** de C : \ en **UP1–2013–XXXX** (**XXXX** : n° du candidat),

- Vérifier la présence des fichiers de travail dans le dossier cité ci-dessus.

#### SESSION DE TRAVAIL

Le candidat est responsable de la sauvegarde régulière de son travail dans le dossier **UP1–2013–XXXX.**

- Modélisation du corps,
- Modélisation du plat avant,
- Modélisation du plat arrière,
- Modélisation des pattes de fixation,
- Assemblage du couvercle,
- Assemblage du capot,
- Mise en plan en perspective isométrique de l'assemblage « capot mécano-soudé »,
- Mise en plan récapitulative de l'assemblage (en perspective isométrique) « Ensemble capot mécano-soudé ».

#### FIN DE SESSION

## **Fiche de suivi**

surveillant-correcteur

**INCIDENTS** 

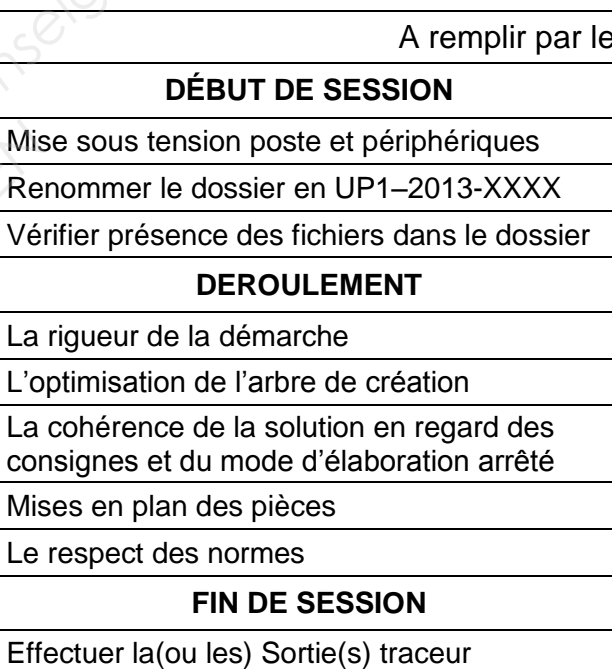

La

Le

Vérification de la présence des fichiers dans le dossier

Transfert des fichiers vers le support externe

Vérification de la présence des fichiers sur le support externe